# **Practices in real time and simulation for learning control theory**

 I. I. SILLER-ALCALÁ., J. JAIMES-PONCE., R. ALCÁNTARA-RAMÍREZ AND J. P. VACA-PLIEGO

Departamento de Electrónica, Grupo Control de Procesos Universidad Autónoma Metropolitana Av. San Pablo No. 180, Col. Reynosa Tamaulipas, Del. Azcapotzalco, C. P.0200, México D.F.

MÉXICO

*Abstract: -* The control theory is a hard subject for the students. It is difficult for them to relate the theoretical concepts with the control process in real time. The main target of this paper is to allow student links control theory with practice through a set of practice developed in Matlab in simulation and in real time for a heat transference module, which involve basics control concepts such as transfer function, perturbation, time constant, final value, steady state error, proportional and proportional integral control, frequency response analysis and identification by least square.

*Key-Words: -* Process Control, Control System, Education, and Experimental laboratory.

### **1 Introduction**

Although realistic simulation can provide valuable experience for the student learning control theory, but real experiments bring with them valuable lessons on the effects of noise, control constraints, nonlinear effects on control system performance. Visual feedback is also important. From a pedagogical point of view, real experiments that allow the design of the whole control law, are more stimulating. In [1], a comparison between virtual labs (model simulation) and remote labs is presented. The authors examine a common experiment (ball and beam) from these two points of view and conclude that virtual labs are good to assimilate theory, but they cannot replace real process since a model is only an approximation which cannot reproduce all the aspects of the process, such as unexpected nonlinearities. To avoid these issues, laboratories that allow a student to interact directly with real processes should be used; this opportunity takes a fundamental role especially for engineering students.

Matlab and Simulink [8] are standard tools in the control community, and they are adopted in many basic and advanced courses, the Matlab environment is used in [2] to [7]. Since the controller is a Simulink model, the user does not spend time to learn a special programming language to implement the controller. Besides, through the use of Simulink graphical interface, a large set of blocks can be chosen and connected in a very easy way. In the Process Control Laboratory, the use of Matlab has facilitated the implementation of classical and modern control [9], the friendly user interface, allows the user

concentrates on the analysis and design of the control system.

On the other hand, the heat transfer module to be controlled has the advantage of being simple to use, avoiding an excessive wiring and allow simulating the inputs and outputs of an industrial process. To control the energy applied to the module, a Pulse Wide Modulation PWM was used, due to the necessary heat control of the heating element, which switch is ON-OFF type and it is not possible to apply an analogue signal, like in the case sinusoidal signal of the electric energy supplied.

The authors consider that the present article provides interesting practices for those who are teaching the Control Systems.

#### **2. Transfer Function of the Process**

One of the process used to verify the effectiveness of the control kit, is a heat transfer module [10] (See Fig. 1). The energy supplied to this module is constant and the way to vary is through a switch, controlling managing this switch the energy can be varied to change the temperature in the module. Then the way that energy is modulated is through a Pulse Wide Modulator (PWM). A system like this is considered as a first order system given by the following Transfer Function [11].

$$
G(s) = \frac{K}{Ts + 1} \tag{1}
$$

In Fig. 2 shows the implementation of the open loop system in real time, in SIMULINK a MATLAB toolbox de [8]. It is capable of providing different energy percentages.

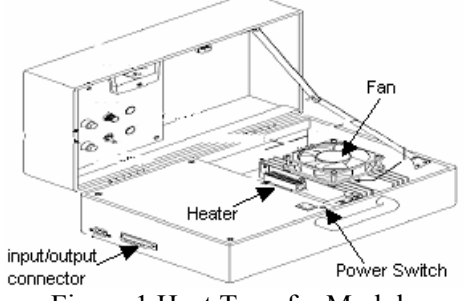

Figure 1 Heat Transfer Module

The model for the open loop fundamentally consists of two parts: the one which obtains the energy supplied to the heat transfer module and the one which obtains the response of the open loop. This part receives the signals coming through the temperature sensor LM35 to filter, amplify it and convert it into temperature.

Once the conversion is done, the data are stores into a variable when the established time is over.

The section to establish the energy level consists on a constant block. This block orders to the Pulse Weight Modulator, how much energy will be supplied to the heat transfer module. This signal goes out trough the Output analogue block.

The fan is just used to cool the system when the trial is finished and does not function during the process. This signal and the ones coming from the PWM are sent to the exterior throughout the analogue output block and the configuration of this block is quite similar to the analogue input. Finally, with the scope block it is possible to observe the behaviour of the system.

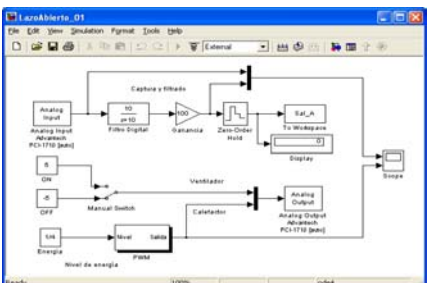

Figure 2 Simulink model of open-loop control system for real time

Fig. 3 shows the module response when a 100% of the energy is delivered, from figure the student may obtain the time constant, on which the time of the answer of the system reaches the 63.2% of the final value [11], obtaining T=750. The final value minus the environment temperature, gives as a result the gain K=56.176, with both of this parameters the transfer function is obtained, the environment temperature acts as a disturbance, this is why in the open loop control system diagram in simulation. Fig. 4 the environment temperature is added to the output

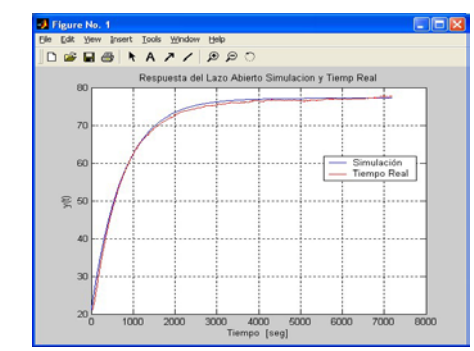

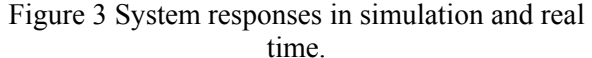

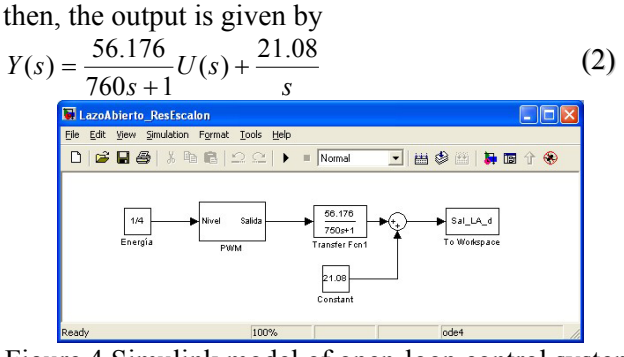

Figure 4 Simulink model of open-loop control system for simulation

The response simulation and the response in real time are shown in Fig. 3, the congruence shown between the theory and the practice can be verified by the student.

When applied on a 100%, 75% and 50% of the energy, using the final value theorem [11], it is obtained  $y(\infty) = 77.18$   $y(\infty) = 63.212$   $y(\infty) = 49.168$ The response simulation in open loop with the energy

percentages given above, are shown in Fig. 5, which are congruent with the theory.

The non linearity is present in all systems, in Fig. 6 it can be observed the system responses are not proportional, due to the system not being linear but still being possible to approximate it to a linear system.

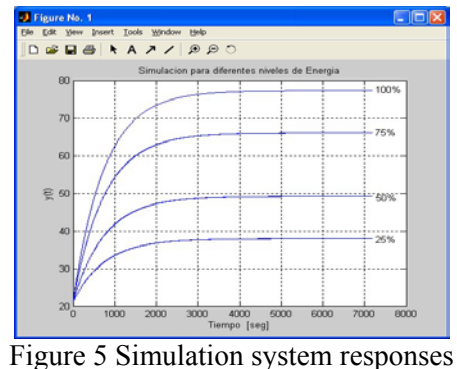

## **3. Proportional Controller**

Fig. 7 shows the closed loop feedback control system with a proportional control, which was built in Simulink to get the simulation, where Kp varies taking values of 0.01, 0.02, 0.0267, 0.05, 1 y 2.The step block is the reference to which it is desired the systems arrives, in other words, it is configured to get a final value of 50. Fig. 8 shows the systems responses obtained with different Kp values.

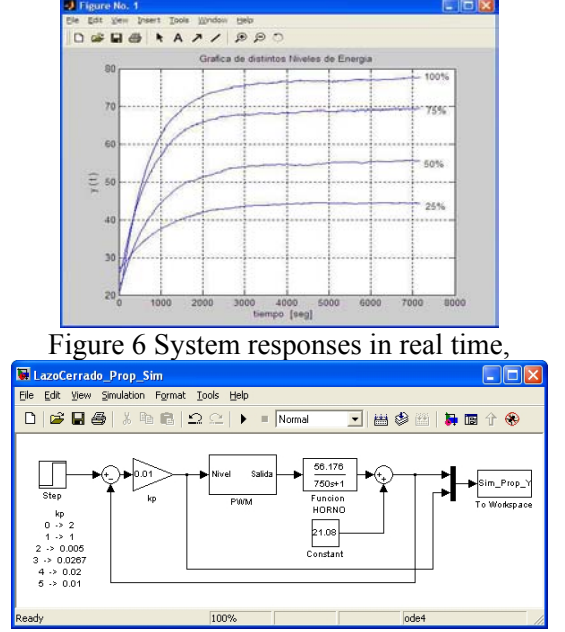

Figure 7 Simulink Model of simulation closed-loop feedback control system.

The student might be able to assimilate the theory in a better way, with the observation of the simulations and the following analysis. The output is given by

$$
Y(s) = \frac{56.176Kp}{750s + 1} (R(s) - Y(s)) + \frac{21.08}{s}
$$
 (3)

$$
Y(s) = \frac{56.176KpR(s)s + 21.08(750s + 1)}{s(750s + 56.176Kp + 1)}
$$
(4)

Being  $R(s) = 50/s$  and applying the final value theorem [11]. Then, when *Kp=1, 0.0267* and *0.05*, it is obtained *y*(∞) = 49.4941, *y*(∞) = 38.43 and  $y(\infty) = 42.4$  respectively, as it is shown in Fig. 8. It is possible to observe that to reach 50° a large gain *Kp* is necessary.

In Fig. 9 it can be observed that for bigger gains, more than a 100% of energy is being required, which on the practice it is not possible, when the controller asks for more than a 100% the PMW will only send a 100%. The implementation in real time by using SIMULINK is shown in Fig. 10.

Fig. 11 shows the system responses in real time with different *Kp* values, it can be seen that the final values do not match with ones obtained in the theory, due to the non linearity, that the system presents.

Also, observe that when *Kp=1*, oscillations are present, as shown above, the controller requires an energy bigger than a 100% and will only be delivered

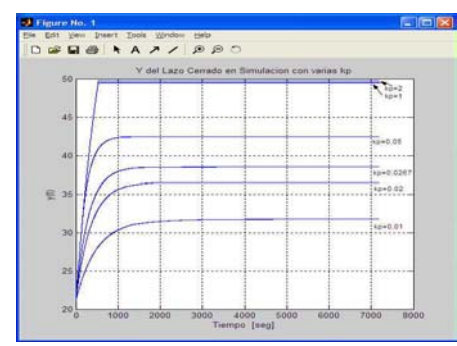

Figure 8 System responses varying the Kp values in simulation

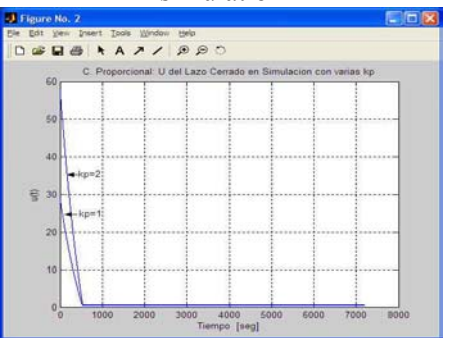

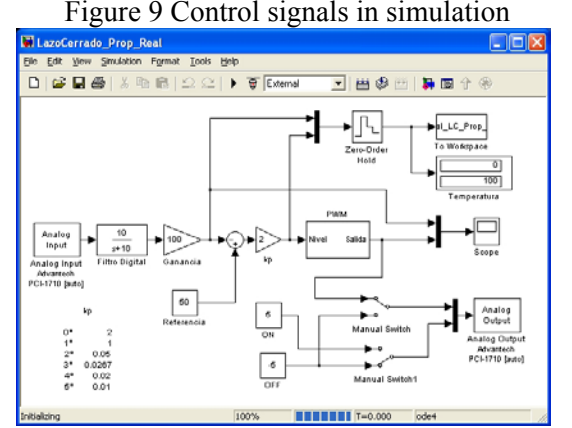

Figure 10 Simulink Model in real time of the closedloop feedback control system with Proportional Control.

at a 100%. In Fig. 12 the energy required is bigger than a 100% and negative, but the PMW will only send the 100% and 0% of energy, turning into an ON-OFF, then it can conclude that in practice, the gain can not be raised in order to eliminate the error.

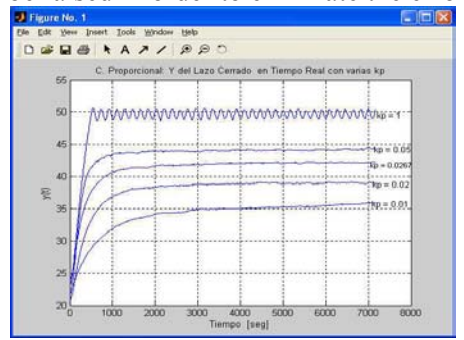

Figure 11 Responses in real time of the closed-loop feedback control system with Proportional Control varying *Kp*.

The solution is to add an integration part to the controller, which will be shown in the following section.

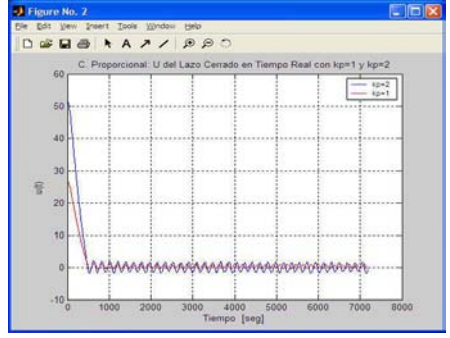

Figure 12 Control signals in real time with *Kp=2* and *Kp=1* 

## **3. Proportional Integral Controller**

The closed loop system diagram with a PI controller in simulation is shown in Fig. 13, a PID block where calculated proportional and integral gains will be accessed. It has been seen that output is given by

$$
Y(s) = \frac{56.176Kp}{760s + 1} (1 + \frac{1}{Tis}) (R(s) - Y(s)) + \frac{21.08}{s}
$$
(5)

Obtaining the output

$$
Y(s) = \frac{56.176Kp(Tis+1)R(s) + 21.08Ti(760s+1)}{Tis(760s+1) + 56.176Kp(Tis+1)}
$$
 (6)

being  $R(s) = 50/s$  because the desired temperature is 50°. The final value or steady state can be determined  $y(\infty) \rightarrow 50$  (7)

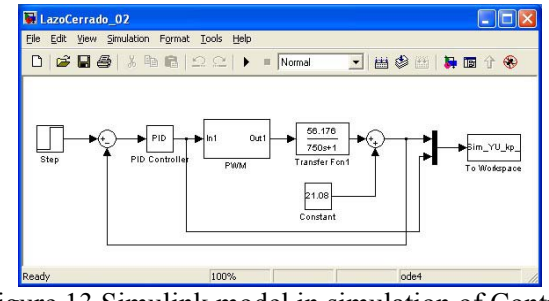

Figure 13 Simulink model in simulation of Control System with PI

This means, for each value of *Kp* and *Ti* the system will tend to 50°, as well as the steady state will likely be zero thanks to the integral part.

It is desired to obtain a response with the following specifications: peak overshoot  $Mp = 0.02$ , settling time  $t<sub>s</sub> = 3000$  because damping ratio  $\xi = 0.456$  and natural frequency  $w_n = 0.0022$ , with these specifications  $Kp = 0.0267$  and  $Ti = 415.872$  are obtained. The simulation of the system response is shown in Fig. 14, the specifications are reached. In Fig. 15 the implementation of the closed loop system with PI controller in real time is shown, Figs. 16 and

17 shown the response and the control signal respectively and it can be observe that PWM is smaller than 100% and the behaviour is similar to the simulation.

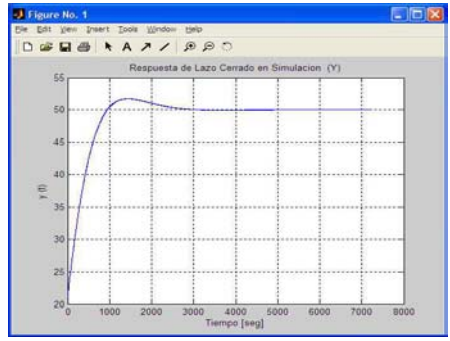

Figure 14 System response with PI controller in simulation

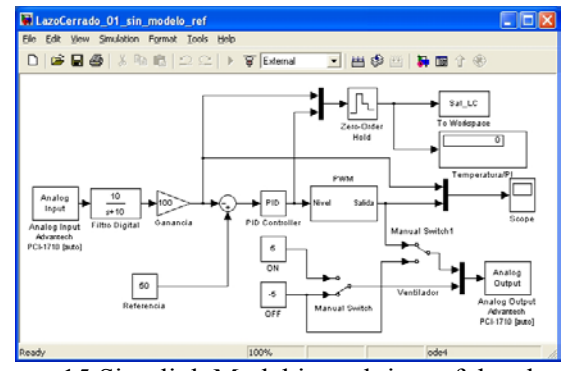

Figure 15 Simulink Model in real time of the closedloop feedback control system with PI Controller.

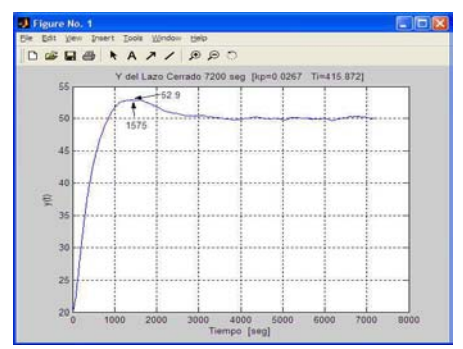

Figure 16 System response with PI controller in simulation

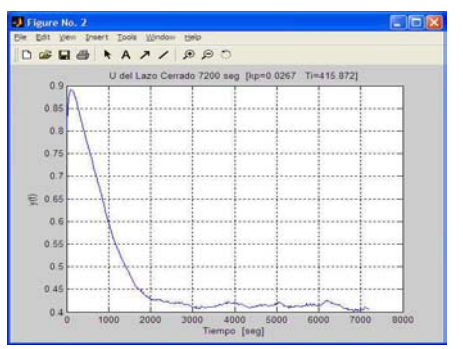

Figure 17 Control Signal with PI controller in simulation

#### **5. Frequency response**

The input is given by

$$
U(s) = \frac{0.5}{s} + \frac{0.5w}{s^2 + w^2}
$$
 (8)

In the Fig. 18 the implementation in real time of the system with this input is shown. The sinusoidal input (block Sine Wave) has amplitude 0.5, frequency w, which is variable and the offset 0.5. It has been chosen this input; due to the input system (energy) has not negative values (the system can not cool) neither bigger than 1 (more than 100% of energy), the inputs and outputs will be shown for different frequencies.

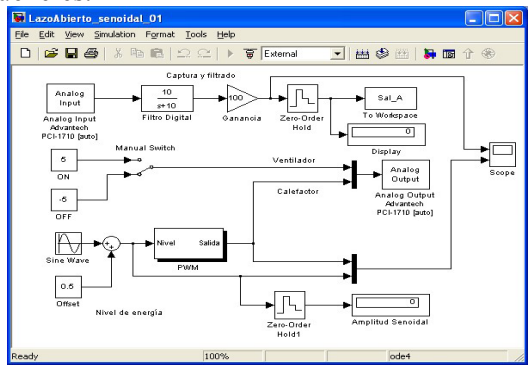

Figure 18 Simulink model of open-loop control system in real time with sinusoidal input

The input given by the Eq. 8, is composed of a 0.5 magnitude step as well as sinusoidal amplitude 0.5. The sinusoidal response magnitude will be the same as the sinusoidal magnitude input 0.5 from the gains obtained by the Bode diagram Fig. 21

The sinusoidal inputs and the responses of the heat transfer module, are shown in Figs. 19 and 20, we have also draw the Bode diagram of the system as well as the table shown in Table 1 once again proving the congruence between theory and practice. Also is intended with this practice that the student might realize, that not only the electric circuits amplify or reduce the signal.

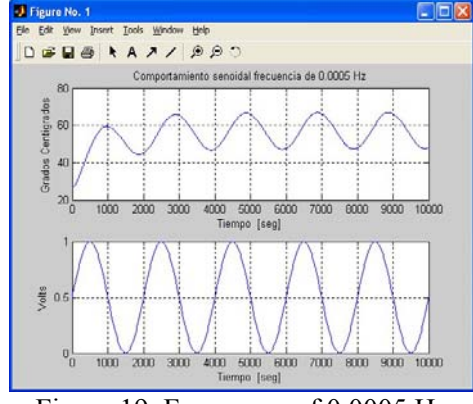

Figure 19Frequency of 0.0005 Hz

### **6. Identification by using least square.**

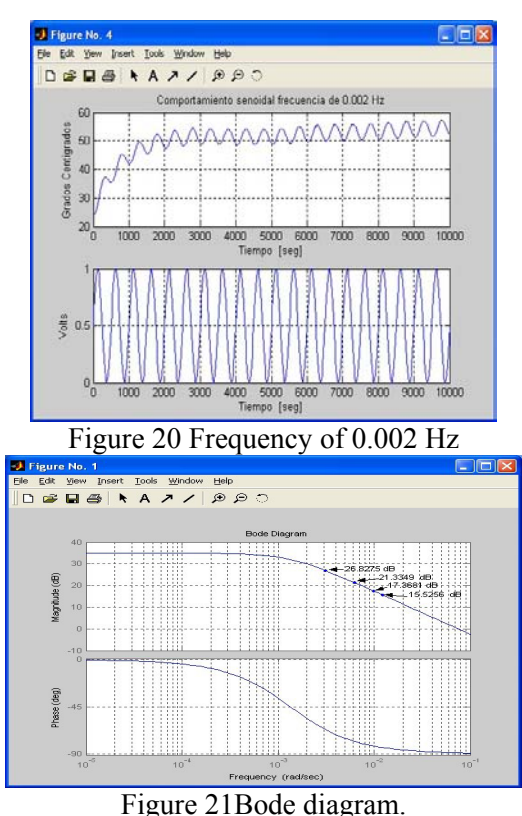

|            |            |            | Magnitud | Magnitud |          |
|------------|------------|------------|----------|----------|----------|
|            |            |            | por      |          |          |
| Periodo    | Frecuencia | Frecuencia | amplitud |          | Magnitud |
|            |            | .0031416   |          | 21.9505  | 26.8275  |
| $T = 2000$ | .00005Hz   | rad/seg    | 10.9753  |          | dВ       |
|            |            | .0062832   |          | 11.6612  | 21.3349  |
| $T = 1000$ | .001Hz     | rad/seg    | 5.8306   |          | dB       |
|            |            | .01005312  |          | 7.3859   | 17.3681  |
| $T = 625$  | .0016Hz    | rad/seg    | 3.6929   |          | dВ       |
|            |            | .0125664   |          | 5.9742   | 15.5256  |
| $T = 500$  | .002Hz     | rad/seg    | 2.9871   |          | dB       |

Table 1 Relationships between Bode diagram and responses.

We can also obtain the transfer function in z of the heat transfer module. The difference equation which describes the system is the following:

$$
y(k) = au(k-1) - by(k-1)
$$
 (9)

To obtain the parameters, least square were used [12] and [13] from the data obtained, we have that:

$$
X_n = \begin{bmatrix} y(0) & u(0) \\ y(1) & u(1) \\ \vdots & \vdots \\ y(n-1)u(n-1) \end{bmatrix}, y = \begin{bmatrix} y(1) \\ y(2) \\ \vdots \\ y(n) \end{bmatrix}, \theta = \begin{bmatrix} -b \\ a \end{bmatrix}
$$
 (10)

To obtain the parameters vector  $\theta$  a program in Matlab was used which develops the following operations.

$$
\theta = (X_n^T X_n)^{-1} X_n^T y \tag{11}
$$

Obtaining

$$
\frac{Y(z)}{U(z)} = \frac{1.0246z^{-1}}{1 - .9835z^{-1}}
$$
(12)

The Fig. 22 shows the heat transfer module response, when a 100% of the energy is sent as well as the output of the identified Eq.12

## **Conclusions**

This article is presented in a nice way, throughout practices, which use some of the Basic concepts of the Control theory and pretend to link the theory with the practice. In order to achieve this objective, a heat transfer module and the Matlab Simulink was used.

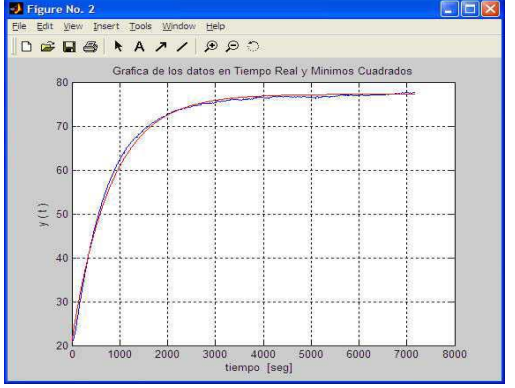

Figure 22 The heat transfer module response and the output of identified model.

We can conclude that the simulation is quite important to assimilate the theoretical concepts (Transfer function, disturbance, time constant, final value, steady state error, proportional control as well as integral proportional control) visually, throughout Simulink, but it is known that a real time process enriches the teachings and will become more attractive for the student. The Simulink is quite simple to use, due to the advantage of not having to learn a new language, thanks to this, the student will only have to concentrate on the design and the analysis. The PMW modulation was developed using the blocks from the Matlab package, being possible to have better visualization of the control concepts. In the case of real time, there is no need of concern for either the hardware or complicated connections.

We can observe that the real time control is important, due to the presence of factors as signal control restrains, nonlinear effects and noise which were not previously contemplated on the simulation. The simulation has a great importance, because it becomes an aid during the teaching-learning process to reinforce the theoretical concepts and to design a controller with the specifications given, which can be applied to the real system, showing some of the differences in the responses, since mathematical model generally catches the main features of the system, the students can evaluate the differences between the model and the real process and tune some parameters to obtain a controller which works better with the real process. During the practices, students seem to be very excited, basically because they can put in practice their control theory knowledge through real process. The authors consider that the present article provides interesting practices for those who are teaching the Control Systems.

#### *References:*

[1] M. Exel, S. Gentil, F. Michau, and D. Rey, Simulation workshop and remote laboratory: Two web-based training approaches for control, in Proc. *American Control Conf., Chicago, IL*, 2000, pp. 3468-3472.

[2] Leva Alberto, A Hands-On Experimental Laboratory for Undergraduate Courses in Automatic Control, *IEEE Trans. Educ*., Vol. 46, No.2, 2003, pp. 263-272.

[3] A. Winfred K. N., T. Dion R., J. Scott C., B. Jon, G. Dale, A. George W., R. Ron, S. Jixiang, G. Scott and C. Li, Development and Control of a Prototype Pneumatic Advice Suspension System, *IEEE Trans. Educ*., Vol. 45, No.1, 2002, pp. 43-49.

[4] C. Yen, W. Li, and J. Lin, A Web-Based, Collaborative, Computer-Aided Sequential Control Design Tool, *IEEE Control Systems Magazine*, 2003, pp. 14-19.

[5] C. C. Ko, C. Ben M., C. Jianping, Z. Yuan and C. T. Kay, Development of a Web-Based Laboratory for Control Experiments on a Coupled Tank Apparatus, *IEEE Trans. Educ*., Vol. 44, No.1, 2001, pp. 76-86.

[6] K. M. Lee, W. Daley, and T. McKlin, An interactive learning tool for dynamic systems and control in Proc. *International Mechanical Engineering Congress & Exposition, Anaheim, CA,* 1998.

[7] Schimid, The virtual lab VCLAB for education on the web. In Proc. Of *American Control Conf., Philadelphia, PA,* 1998, pp1314-1318

[8] Matlab The MathWorks Inc., http://www.mathworks.com

 [9] I. I. Siller Alcalá, J. Jaimes Ponce, A. Ocampo, E. Sánchez R., Real Time Position Control of an inverted Pendulum, *SOMI Instrumentation Congress XVI, Querétaro, Mexico 2001.*

[10] F. González y F. Tavares Experimentation Focus on the Control Theory using a heat transfer Process , *Thesis UAM-Azc*, 1999.

[11] Ogata Katsuhiko, Ingeniería de Control Moderna, *4ª Edición Pearson Prentice* may 2003. ogata

[12] Graham C. Goodwin and Robert L Pyne. Dynamic System Identification. Experiment and Data Analysis. *De. Academic Press.* 

[13] Implementation of Self –Tunning Controllers. Edited by Kevin Warick. Peter Peregrinus Ltd.